# TIME SHEET CORRECTION FORM

# PURPOSE

This form is used to correct any misinformation previously entered into the payroll system for any employee.

- It provides corrections to time recording for week one of the current pay period for all categories of time and leave reported on the TIME AND ATTENDANCE SHEET FOR HOURLY EMPLOYEES.
- It provides corrections to previous pay periods for hourly and salaried employees, including family/medical leave recording.
- It provides appropriate certifications for sponsored programs accounting.
- It pays employee for holiday not taken during current pay period.
- It corrects month to date and year-to-date accumulations in the system for specific types of hours worked and pay received for accounting and tax purposes.

# IMPORTANT POINTS

• Corrections to Week One of the current pay period must be sent with the Week Two Time and Attendance Sheets.

# TO COMPLETE THE TIME SHEET CORRECTION FORM

#### **SECTION I -- DEPARTMENT INFORMATION**

Enter

- Department number
- Department name

#### **SECTION II -- CORRECTIONS TO WEEK ONE TIME SHEETS FOR HOURLY EMPLOYEES FOR THE CURRENT PAY PERIOD**

Enter

- Ending date of Week One of the current pay period
- Employee's name (last name first)
- Georgetown ID number (GUID)

### TIME SHEET CORRECTION FORM

- All information "as reported" and as it "should be" for each hourly employee for whom incorrect information was submitted:
- On the "Reported As" line, enter the information exactly as it was submitted on the Week One time sheet. **ALL information must be entered, regardless of whether the content in the box has changed or not.**
- On the "Should Be" line, enter the information as it should have been reported for Week One.

#### **SECTION III -- FAMILY/MEDICAL LEAVE**

 Enter information assigning time away from work related to Family/Medical Leave to the appropriate column(s). The same hours should be recorded under as many categories of FMLA as are applicable.

#### **SECTION IV -- WEEK ONE OVERRIDE**

 Enter all information "Reported As" and as it "Should Be" for each hourly employee for whom incorrect information was submitted:

- Employee's name (last name first)
- Georgetown ID Number (GUID)
- "Reported As:" Enter ALL the information exactly as it was submitted on Week One time sheet. **ALL information must be entered, regardless of whether that box is changing or not.**
- "Should Be:" Enter the information as it should have been reported for Week One.

**SECTION V -- CORRECTIONS TO PREVIOUS PAY PERIODS FOR HOURLY AND SALARIED EMPLOYEES AND PAYMENT FOR HOLIDAY NOT TAKEN IN THE CURRENT PAY PERIOD** 

This Section is used:

- To correct hours reported for any week in any previous pay period.
- To adjust leave balances for salaried employees.

## T IME SHEET CORRECTION FORM

• To pay employee for holiday hours not taken.

Enter

- Name of employee (last name first) whose leave hours and/or pay are to be adjusted.
- Employee's Georgetown ID Number.
- Only the information which is to be changed:

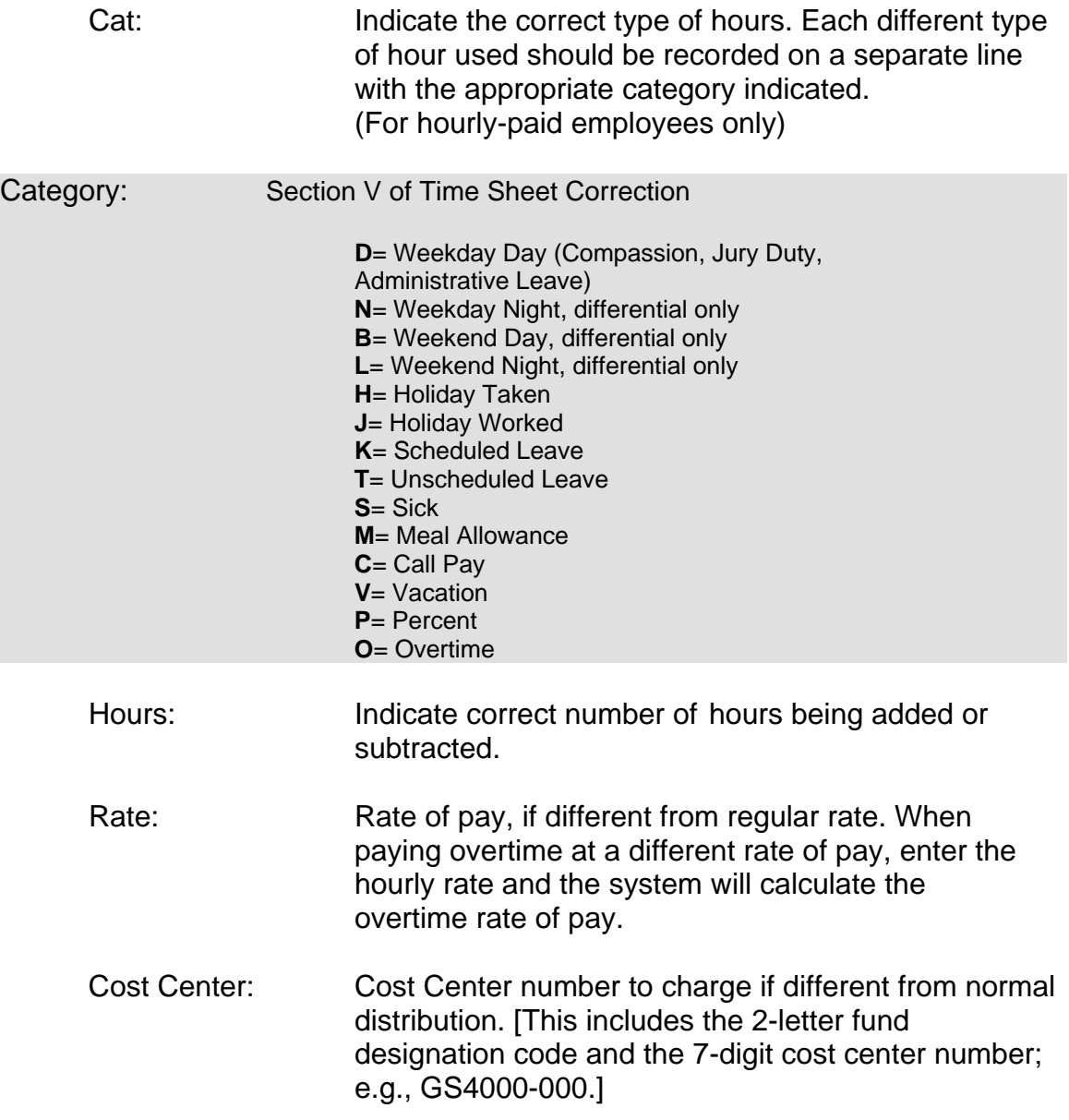

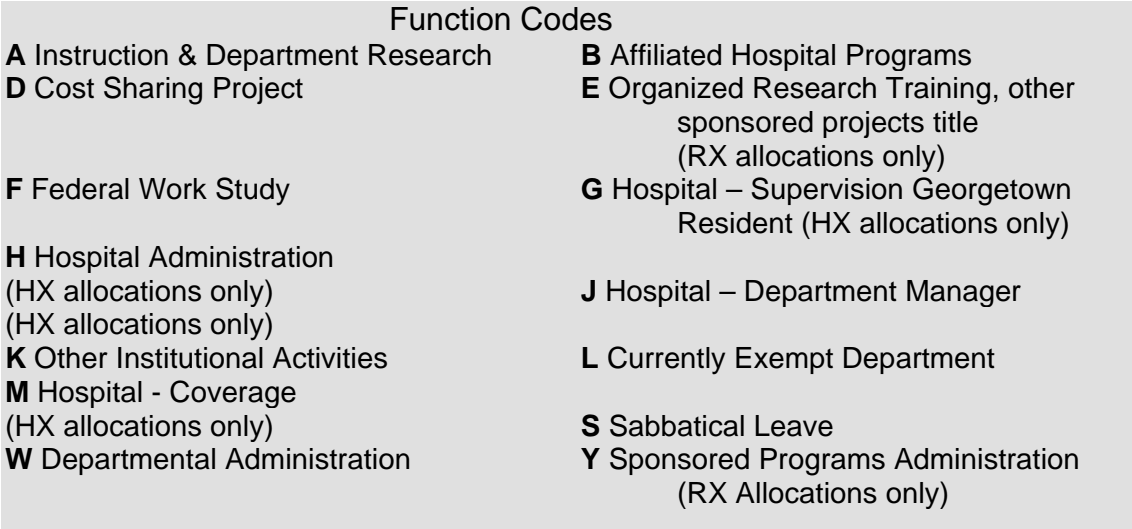

 Dock Pay: **For hourly employees**: If pay is to be adjusted you would write "H"  **For salaried employees**: To adjust hours recorded incorrectly, write "S" Adjustments of hours for salaried employees always require a 2-line entry -- the first to dock (unpaid) the incorrectly recorded hours; the second to charge those hours to the appropriate category. If making adjustment to a monthly salaried employee, you must include an hourly rate of pay. The calculation for the hourly rate is: Monthly salary  $/ 21.67 =$  daily rate Daily salary  $/ 8$  = hourly rate Family Leave: Fill in Section V assigning time away from work related to Family/Medical Leave to the appropriate column(s). Hours may be recorded in more than one column. Week Ending: Date to which these changes correspond. If the changes you are making for an employee require changes to more than one week, please enter each

week's changes on a separate line.

## T IME SHEET CORRECTION FORM

#### **Paying for Holiday Hours not Taken**

Employees who work the holiday are also eligible to have payment for the holiday taken hours included with the current check in lieu of time off. You must process a TIME SHEET CORRECTION form to a previous pay period for the eight hours of "Holiday Taken" due. If these hours WERE put on this week's time sheet, it would generate overtime pay.

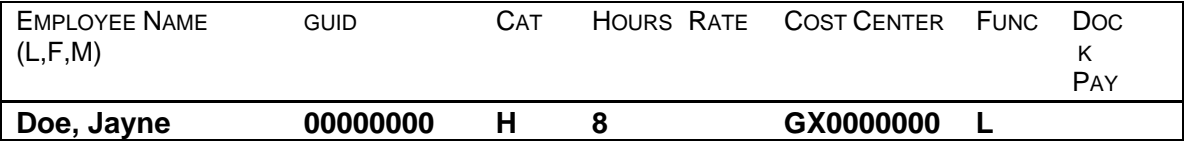

#### **SECTION VI -- COMMENTS**

Provide a brief explanation for the requested action(s).

#### **SECTION VII -- APPROVAL SIGNATURES**

 Authorized Signature **Telephone Date**